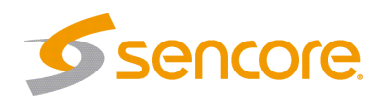

## Quick Start DSA 1491 Digital/Analog TV/Satellite Analyzer

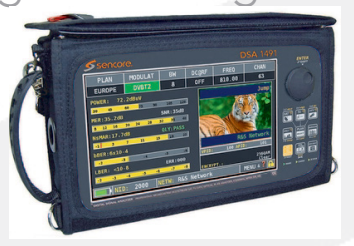

Congratulations on purchasing the DSA 1491. Follow these configuration instructions to get started. If you need assistance please contact Sencore ProCare for technical assistance.

**Contents** 

Unpack the DSA 1491 from the box and packaging materials it was shipped in. Verify all of the following items are present:

• DSA 1491 Analyzer

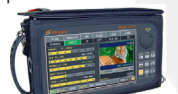

- Carry Case with Shoulder Strap
- USB Cable
- AC Power Adapter

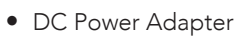

- 
- User Manual/Software CD
- Audio/Video cable
- DiSEqc Switch

If any of these items are missing or damaged, please contact Sencore to obtain replacements.

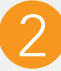

## **Initial Setup**

Before the first use, the DSA 1491 needs to be charged for at least 12 hours.

After the initial charge has completed, use the following steps to get started using your DSA 1490.

- 1. Press the orange HOME button to power on.
- 2. Press the "SAT" "TV" or "CATV"icon on the touch display depending on system to be tested.
- 3. Select a Channel Plan or Satellite Plan from the next display.
- 4. Use the touch wheel to scroll through channel/ satellite plans and highlight the desired plan.
- 5. Press the "SAT", "TV", or "CATV" button to select and start making measurments.
- 6. Press and hold the orange HOME button for 2 seconds to power down.

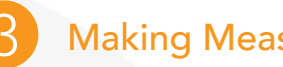

## **Making Measurements**

To get started making measurements follow these steps:

- 1. Press the "SAT", "TV", or "CATV" button.
- 2. Make sure the channel/transponder selection in the upper right of the display is highlighted. Then use the touch wheel to select the channel/ transponder you wish to measure or press and hold for a second the channel/transponder on the display to bring up a list for the channel plan being tested.
- 3. Press the "SAT", "TV", or "CATV" button repeatedly to cycle through the various measurement screens.
- 4. Press and hold the orange HOME button for two seconds to power down the meter.